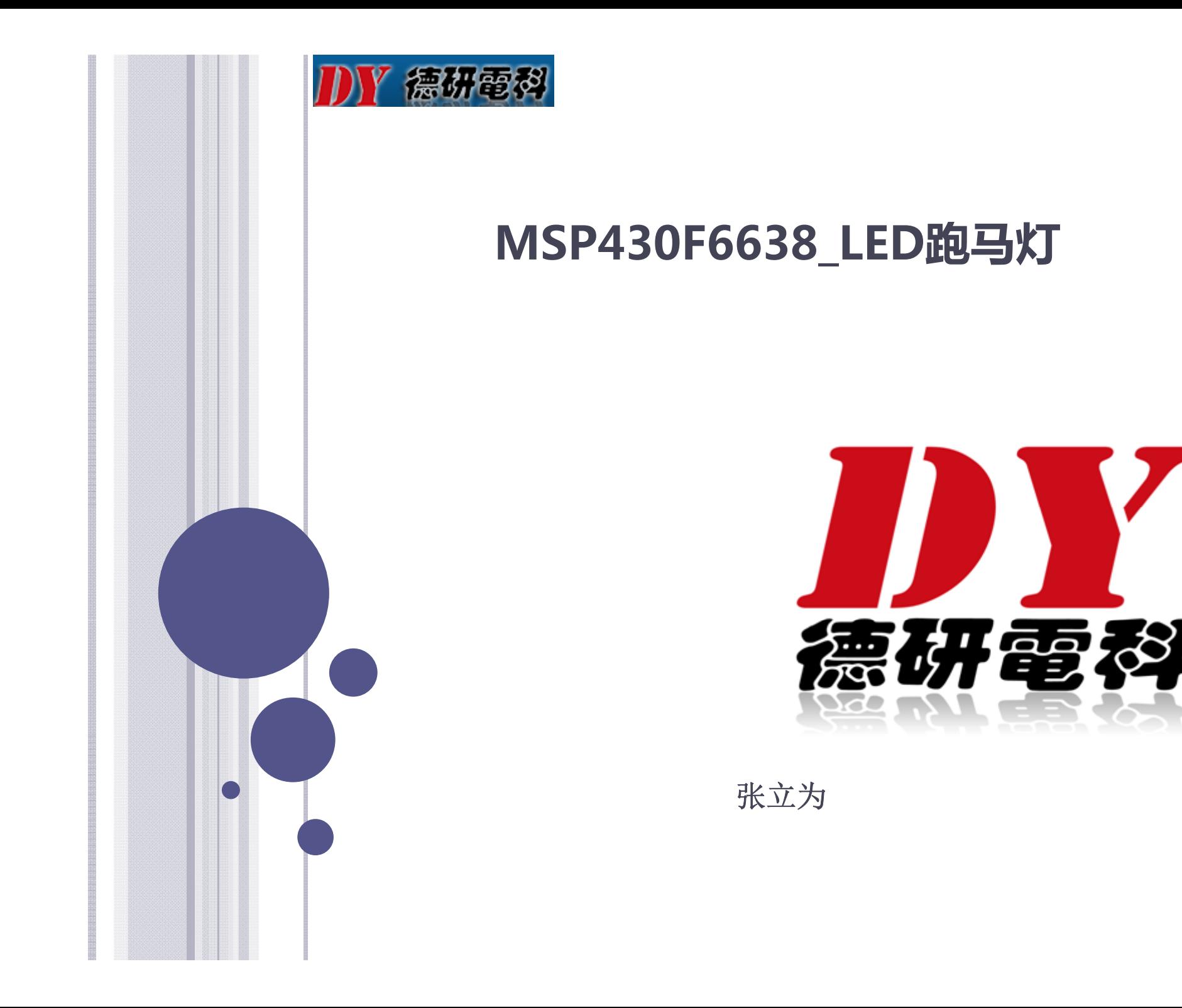

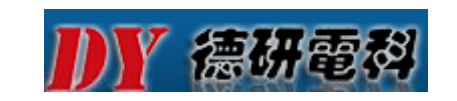

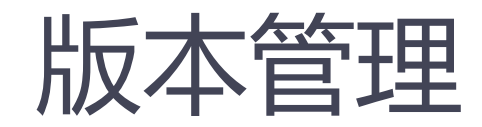

#### 修改记录

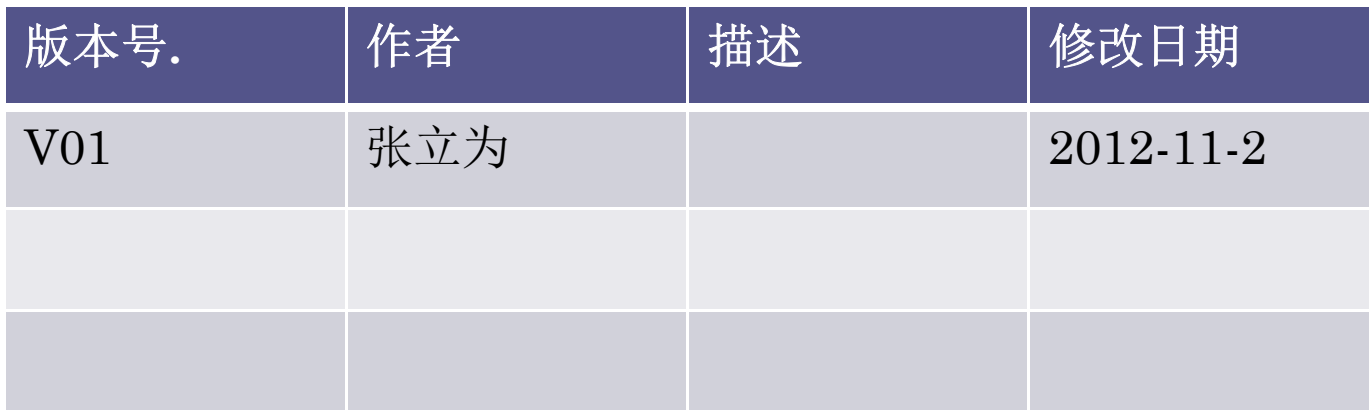

审核记录

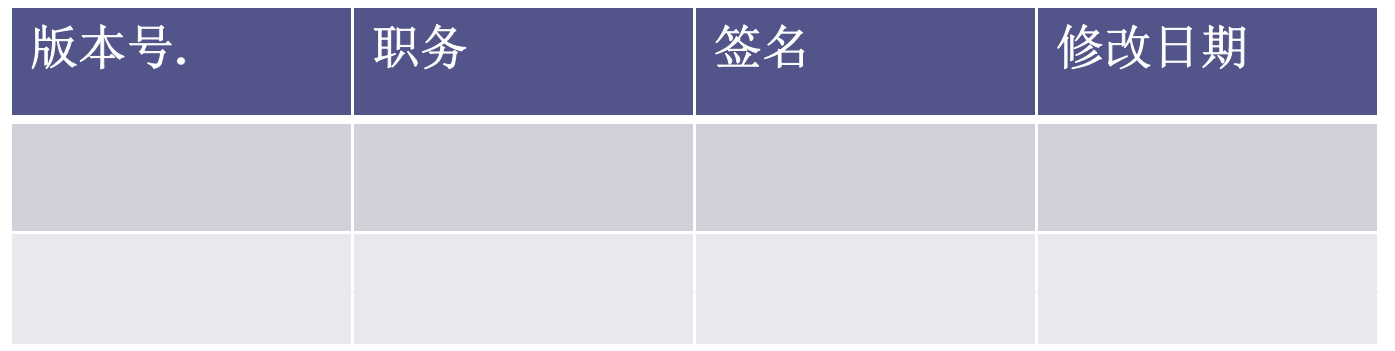

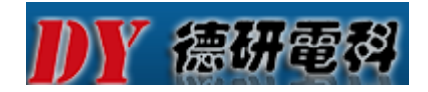

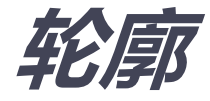

### **GPIO的基本概念 LED跑马灯硬件实现 LED跑马灯简单软件编程实现**

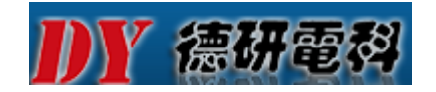

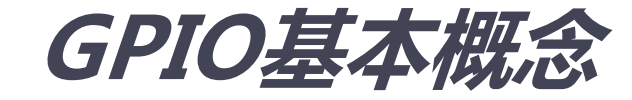

#### **GPIO——通用输入输出**

#### **GPIO是MCU数据输入输出的基本模块,可以实 现MCU与外部电路进行数据交换。**

**GPIO功能**

**数字输入/输出,并行/串行通讯,存储器扩展**

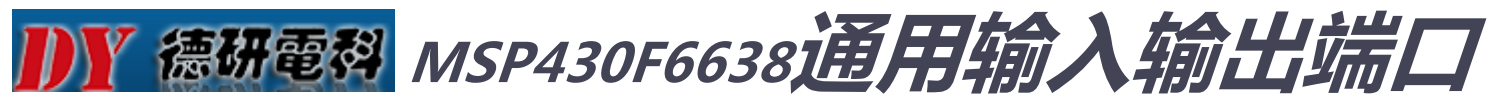

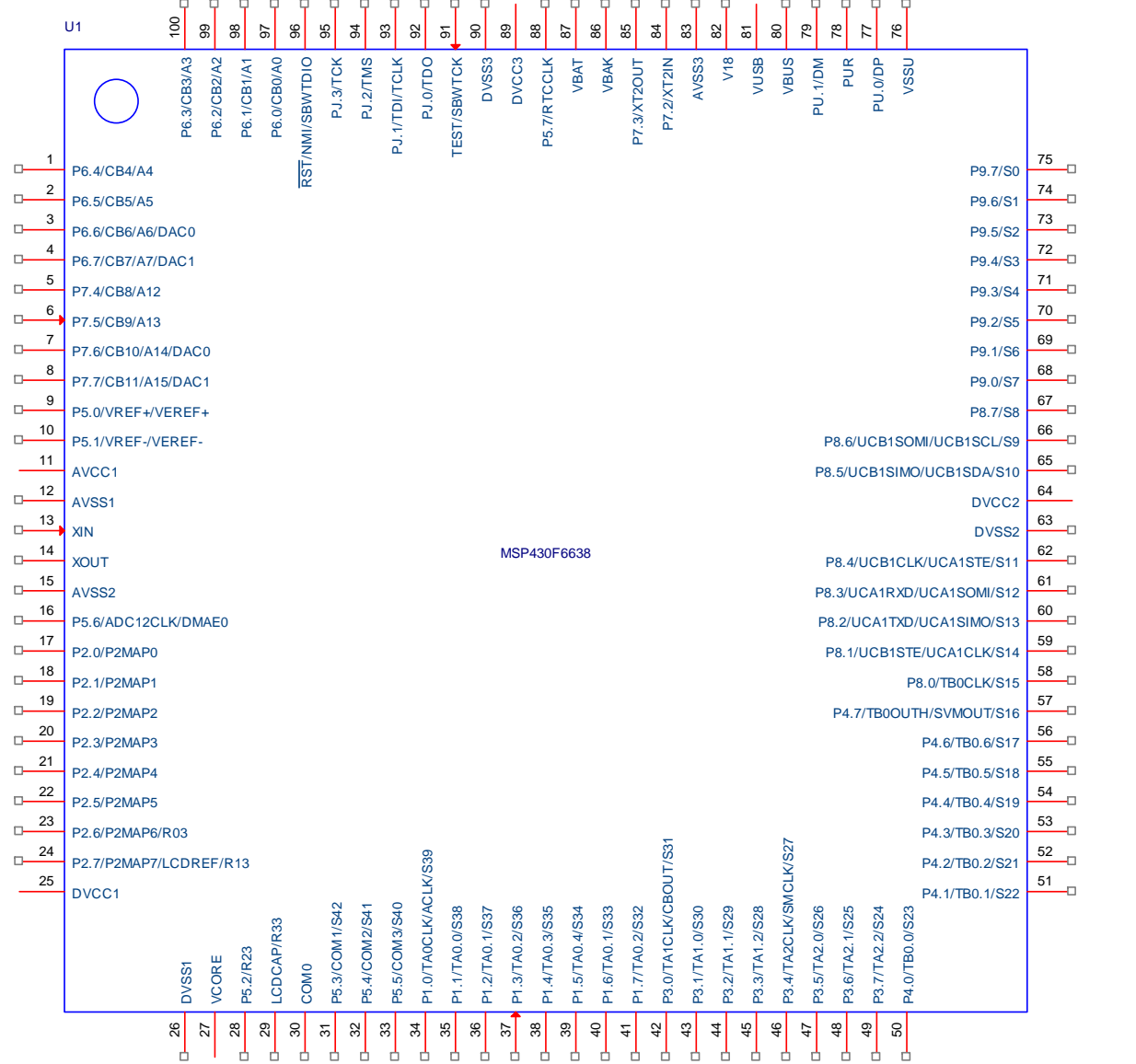

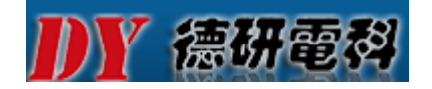

### **MSP430F663X介绍**

 **MSP430F663x是微控制器系列产品,配置有一个 高性能12位模数(A/D)转换器,比较器,2个通用** 串行通信接口 ( USCI ) , USB2.0, 硬件乘法器, **DMA,4个16位计时器,具有报警功能的实时时钟模 具有报警功能的实时时钟模 块,LCD驱动器和多达74I/O引脚。**

**这款芯片的典型应用包括模拟和数字传感器系统,数 字电机控制,遥控,恒温器,数字时钟,手持仪表等。**

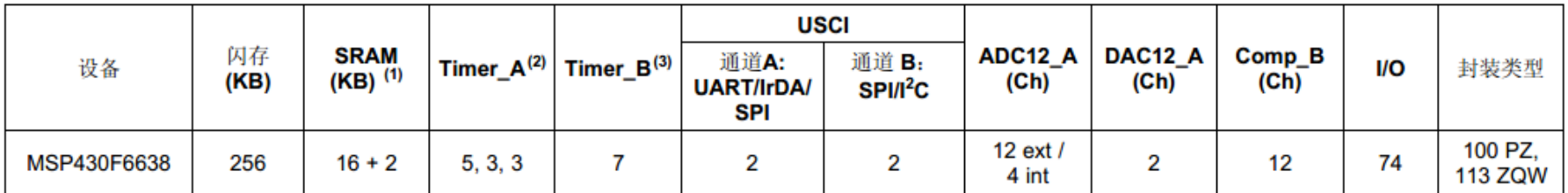

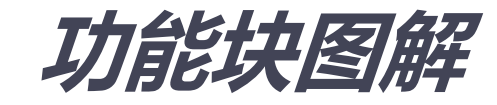

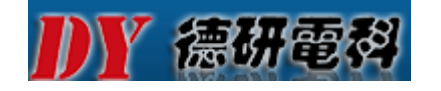

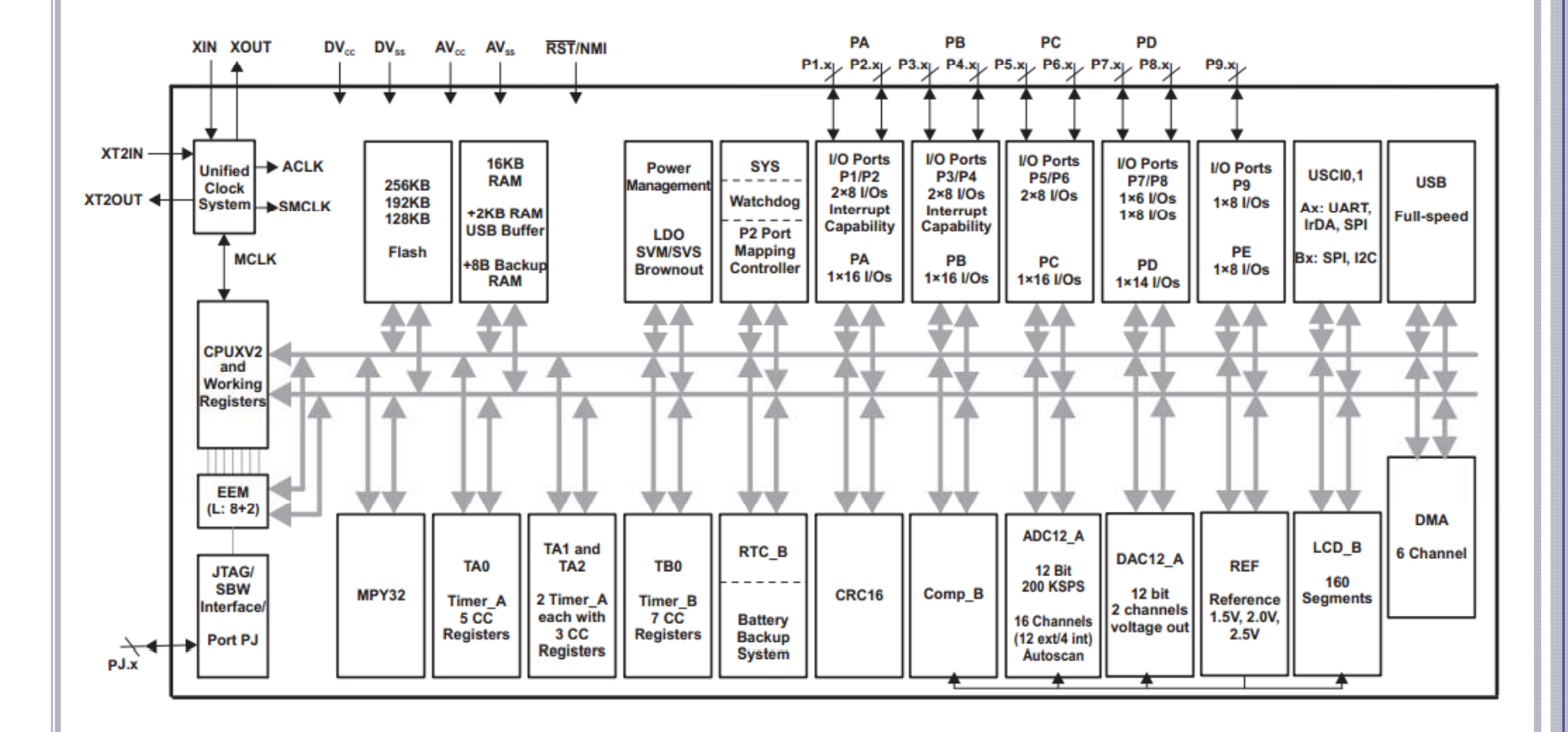

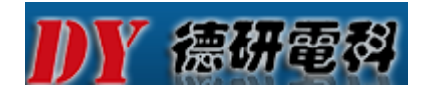

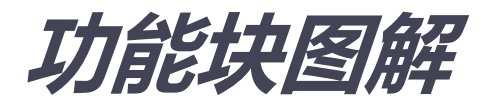

 **由上图可见(此图从MSP430F663x datasheet中 截取)GPIO口可简单分为两类 口可简单分为两类(带中断IO和不带中 断IO):**

- **1. PA和PB端口具有中断功能 端口具有中断功能**
- **2. PC、PD、PE端口不具有中断功能**

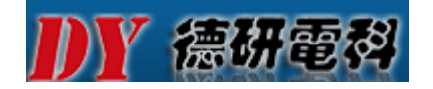

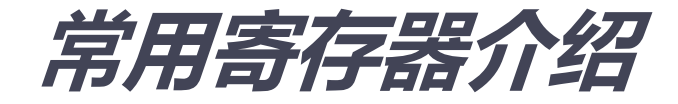

**方向选择寄存器 PxDIR 0:输入;1:输出 输入寄存器 PxIN 检测IO的逻辑状态 输出寄存器 PxOUT 0:低电平输出;1:输出高电平 功能选择寄存器 PxSEL 0:普通I/O口;1:选择第二功能端口 上拉/下拉电阻使能寄存器 PxREN 0:上/下拉功能禁止;1:上/下拉功能使能 驱动力选择 PxDS 0:低驱动力模式;1:高驱动力模式**

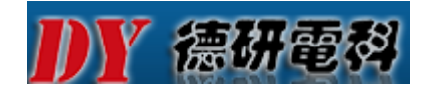

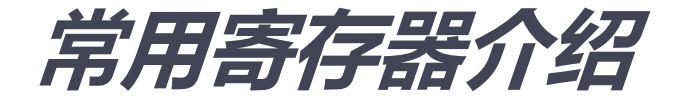

**中断允许寄存器 PxIE 0:中断允许;1:中断禁止 中断边沿选择寄存器 PxIES 0:上升沿;1:下降沿 中断标志寄存器 PxIFG 0:触发事件没有发生;1:触发事件发生了**

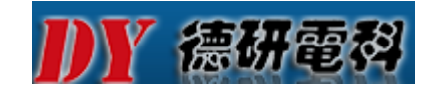

### **GPIO OUTPUT FREQUENCY**

#### **GPIO输出频率**

over recommended ranges of supply voltage and operating free-air temperature (unless otherwise noted)

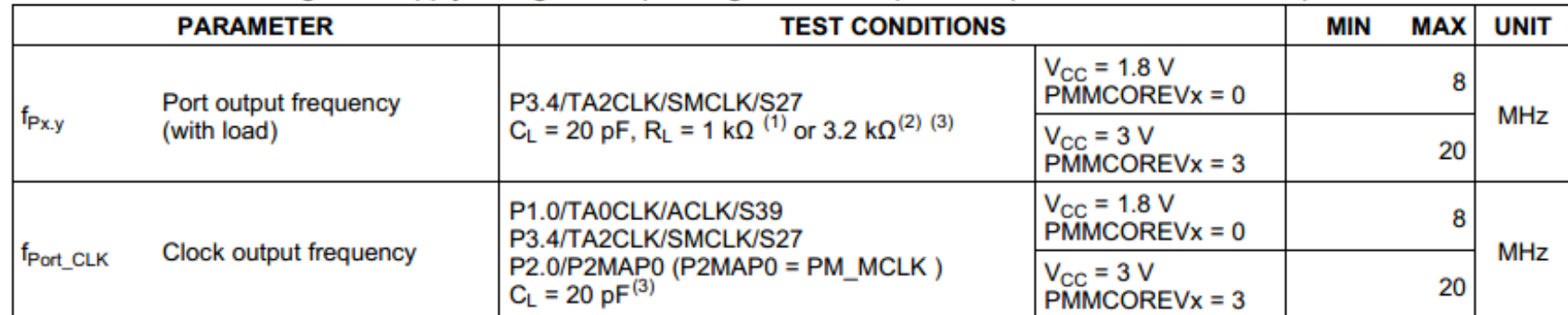

(1) Full drive strength of port: A resistive divider with  $2 \times 0.5$  k $\Omega$  between V<sub>CC</sub> and V<sub>SS</sub> is used as load. The output is connected to the center tap of the divider.

(2) Reduced drive strength of port: A resistive divider with  $2 \times 1.6$  k $\Omega$  between V<sub>CC</sub> and V<sub>SS</sub> is used as load. The output is connected to the center tap of the divider.

(3) The output voltage reaches at least 10% and 90%  $V_{CC}$  at the specified toggle frequency.

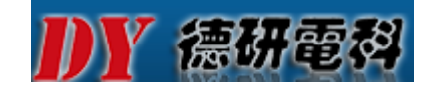

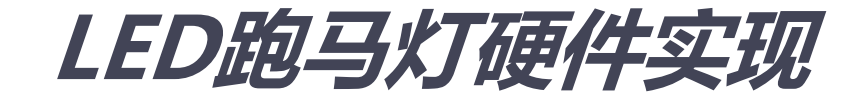

#### **R、G、Y红绿黄三色发光二极管驱动电路以及接口 如下图所示:由MSP430F6638 MSP430F6638的P4 1. 、P4 2. 、 P4.3三个IO驱动控制**

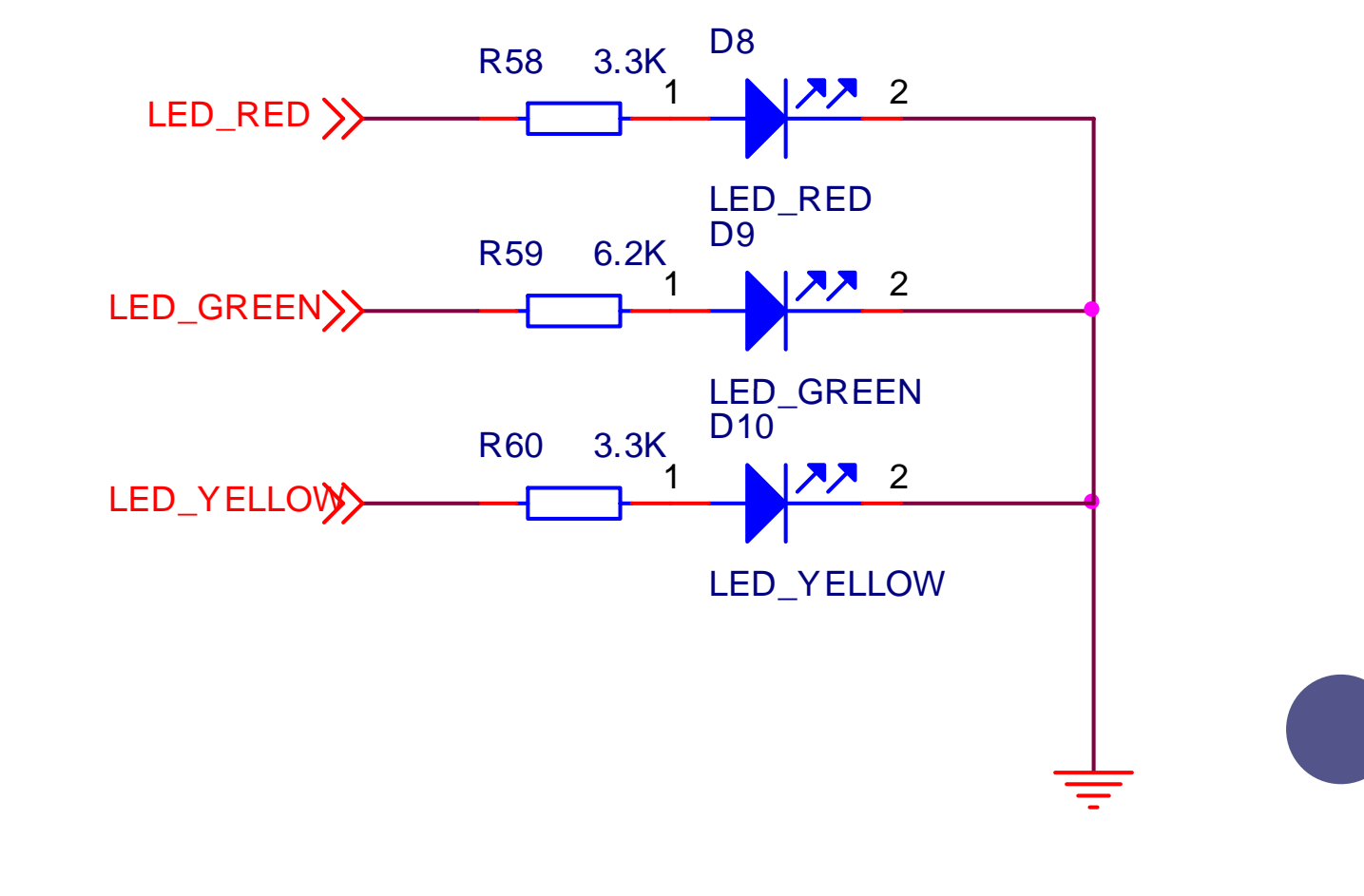

Y 德研電科

 $\blacktriangleright$ 

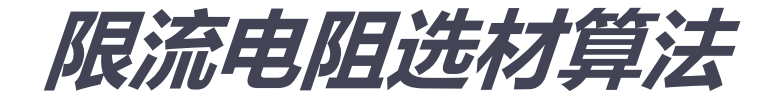

**上图中三个电阻(R58、R59、R60)的阻值选择:假** 设VDD为I/O口高电平电压,对于MSP430F6638平 **台是3.3V,通常,2mA的正向电流 IF足以让LED发光, 此时下列根据公式 ,LED的正向压降VF约为1 2V . ( 具 体参数参照购买的LED发光管datasheet)所以,取 LED限流电阻阻值为:**

$$
R\,=\,\frac{V_{DD}-V_{F}}{I_{F}}
$$

**注:根据电阻常用规格 和 实际需要 来选择匹配电阻 ,**

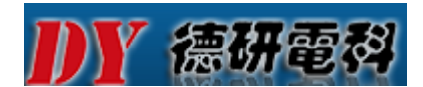

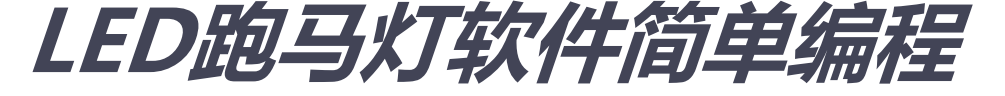

 **LED跑马灯实现方法有很多,这里例举3种不同的方 法来说明;**

- **1. 配置寄存器法**
- **2. 直接调用头文件#i l d 30f6638 h include <msp430f6638.h>法**
- **3. 通过使用固件库driverlib配置GPIO引脚控制法**

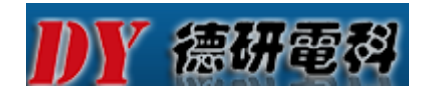

**}**

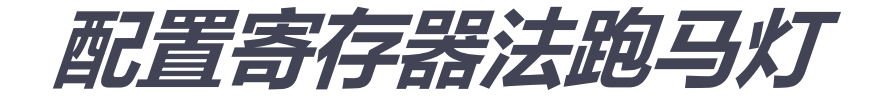

```
#define P3P4_BASE_Address 0x0220
#define BIT1 (0x0002) define  
#define BIT2                   (0x0004)
#define BIT3                   (0x0008)
#define P4DIR (*((volatile unsigned char*)(P3P4_BASE_Address + 0x05)))
#define P4OUT  (*((volatile unsigned char*)(P3P4_BASE_Address + 0x03)))
void main(void)
{
 volatile unsigned int i;
 volatile unsigned int count=0;
 P4DIR |= BIT1 + BIT2 + BIT3;              // P4.1,P4.2,P4.3 set as output
 while(1) \sqrt{2} // continuous loop
 {
  P4OUT ^= BIT1 + BIT2 + BIT3;         // XOR P4.1,P4.2,P4.3
  for(i=20000;i>0;i--);                           // Delay
 }
```
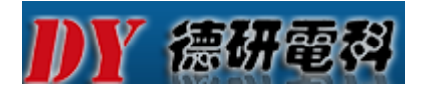

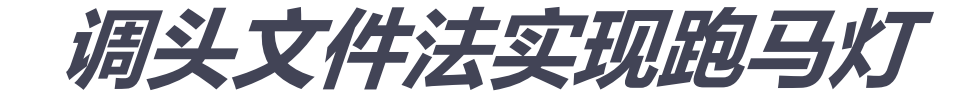

```
#include <msp430f6638.h>
```

```
void main(void)
{
 volatile unsigned int i;
 WDTCTL = WDTPW+WDTHOLD;        // Stop WDT
 P4DIR |= BIT1 + BIT2 + BIT3;              // P4.1,P4.2,P4.3 set as output
 while(1) \sqrt{2} // continuous loop
 {
   P4OUT
^= BIT1 + BIT2 + BIT3; // XOR P4 1 P4 2 P4 3 = 

    P4.1,P4.2,P4.3
  for(i=20000;i>0;i--);                           // Delay
 }
}
```
# **IDY 德研電科 使用固件库DRIVERLIB法控制**

- **介绍:使用driverlib库的好处:**
- **1、可独立编程各个I/O**
- **2、输入输出任意组合**
- **3、单独配置P1和P2中断和包括某些设备额外的端 口中断**
- **4、独立的输入输出数据寄存器**
- **5、可单独配置上拉/下拉电阻**

## **K 德研電科 DRIVERLIB中GPIO API函数**

**The GPIO pins are configured with**

- **1. GPIO\_setAsOutputPin()**
- **2. GPIO\_setAsInputPin()**
- **3. GPIO\_setAsInputPinWithPullDownresistor()**
- **4. GPIO\_setAsInputPinWithPullUpresistor()**
- **5. GPIO\_setDriveStrength()**
- **6. GPIO\_setAsPeripheralModuleFunctionOutp utPin()**
- **7. GPIO\_setAsPeripheralModuleFunctionInput Pin()**

## **K 德研電科 DRIVERLIB中GPIO API函数**

**The GPIO interrupts are handled with**

- **1. GPIO\_enableInterrupt()**
- **2.GPIO\_disbleInterrupt()**
- **3.GPIO\_clearInterruptFlag()**
- **4. GPIO\_getInterruptStatus()**
- **5. GPIO\_interruptEdgeSelect()**

## **K 德研電科 DRIVERLIB中GPIO API函数**

**The GPIO pin state is accessed with**

- **1. GPIO\_setOutputHighOnPin()**
- **2. GPIO\_setOutputLowOnPin()**
- **3. GPIO\_toggleOutputOnPin()**
- **4. GPIO\_getInputPinValue()**

**关于以上函数具体用法请参照Texas Instruments 官方www.ti.com手册: MSP430\_DriverLib\_Users\_Guide-1 20 01 00 pdf 1\_20\_01\_00.pdf**

### Y 德研電科 使用固件库DRIVERLIB跑马灯

```
#include "inc/hw_memmap.h"
#include "driverlib/5xx_6xx/gpio.h"
#include "driverlib/5xx_6xx/wdt.h"
```

```
void main (void)
```
{

```
volatile unsigned int i;
WDT_hold(__MSP430_BASEADDRESS_WDT_A__); //Stop WDT
```

```
//P4.x output
```

```
GPIO_setAsOutputPin(__MSP430_BASEADDRESS_PORT4_R__,
GPIO_PORT_P4,
  GPIO PIN1 + GPIO PIN2 + GPIO PIN3 
_

_

_

  );
```
## Y 德研電科 使用固件库DRIVERLIB跑马灯

```
while(1)
```
}

}

{

```
for(i=50000;i>0;i--); // Delay
//Set all P4pins Low
GPIO_setOutputLowOnPin(
__MSP430_BASEADDRESS_PORT4_R__,
GPIO_PORT_P4,
GPIO_PIN1 + GPIO_PIN2 + GPIO_PIN3
);
```
for(i=50000;i>0;i--); // Delay

```
//Set all P4pins HI  all
```

```
GPIO_setOutputHighOnPin(
 MSP430_BASEADDRESS_PORT4_R__,
GPIO_PORT_P4,
GPIO_PIN1 + GPIO_PIN2 + GPIO_PIN3
);
```
### DY 德研電科 使用固件库DRIVERLIB跑马灯

#### **使用driverlib注意事项: 把driverlib库加进工程之后 库加进工程之后,注意在Project——Properties——Include Options 选项中添加driverlib所在的路径**

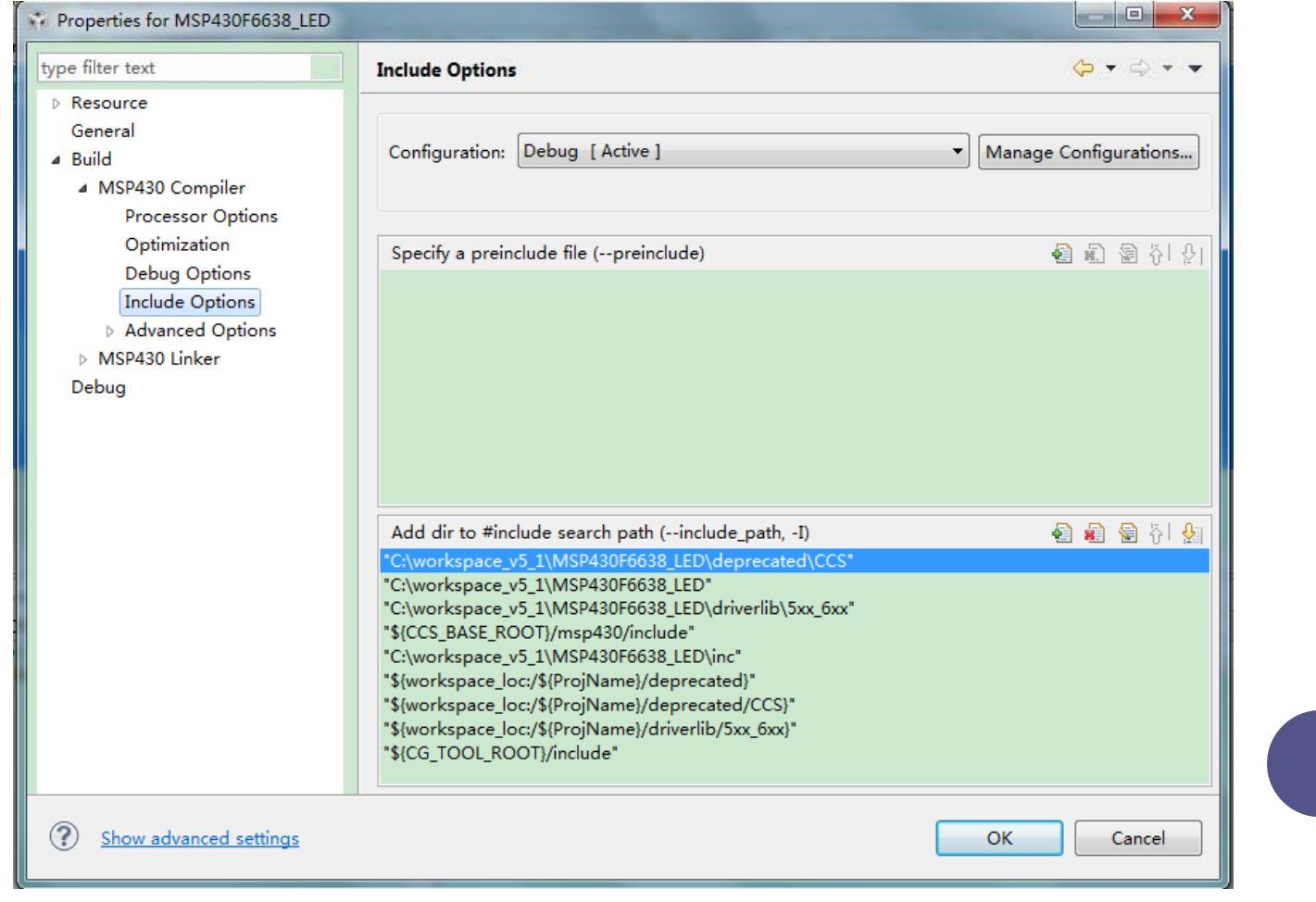

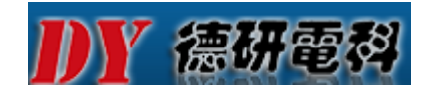

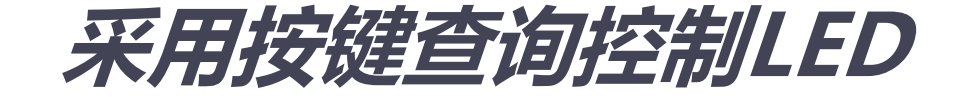

编程步骤:

1 、关闭看门狗

- 2、初始化按键,把P2.6(USER\_2)设置成为输入模 式
- 3、初始化三个LED ( P4.1、P4.2、P4.3三个IO ) , 并 让三个灯默认为熄灭状态
- 4、轮询查询USER 2按键是否按下, 如果按下, 则点 亮三个LED灯,否则三个灯熄灭

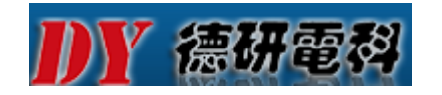

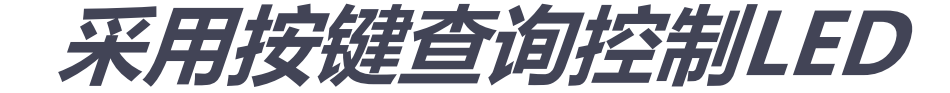

```
#include"msp430f6638.h"
void main(void)
{
WDTCTL = WDTPW+WDTHOLD; // Stop WDT
//setting direction
P2DIR &= ~(1<<6); //setting IO for input P2.6 (SW4 USER_2)
P4DIR |= (1<<1)|(1<<2)|(1<<3); //setting IO for output
P4OUT = 0x00; //led off
while (1)
{
if ((P2IN & 0x40) == 0) // If key is pressed USER 2  

_
按下
(低电平有效
)
{
P4OUT = 0x0e; //led on
}
else
P4OUT = 0X00; //led off
}
}
```
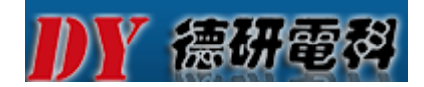

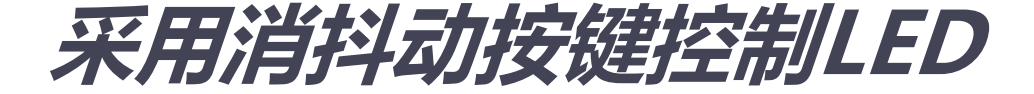

```
添加少许延时,防止按键按下时产生抖动导致的误操作
#include"msp430f6638.h"
void main(void)
{
WDTCTL = WDTPW+WDTHOLD; \frac{1}{10} Stop WDT
//setting direction
P2DIR &=- (1 < 6);//setting IO for input P2.6(SW4 USER_2)
P4DIR = (1 \lt 1)(1 \lt 2)(1 \lt 3);//setting IO for output
P4OUT = 0x00;
while (1)
{
if ((P2IN & 0x40) == 0)//If key is pressed
{
  _delay_cycles(5000); // disappears shakes
if ((P2IN & 0x40) == 0)//If key is pressed
{
P4OUT = 0x0e;//led on
}
}
elseP4OUT = 0X00;//led off
}
}
```
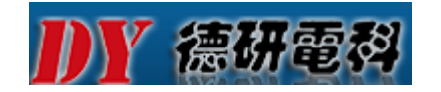

**采用按键中断控制LED**

编程步骤如下:

1 、关闭看门狗

- 2、初始化三个LED灯,并默认熄灭LED状态
- 3、使能USER\_1、USER\_2按键中断
- 4、清除中断标志
- 5、使能中断
- 6、当有按键按下时,产生中断,使三个LED灯状态翻 转
- 7、清除中断标志,等待下次按键中断

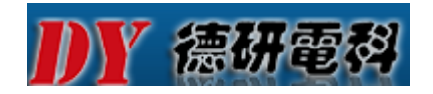

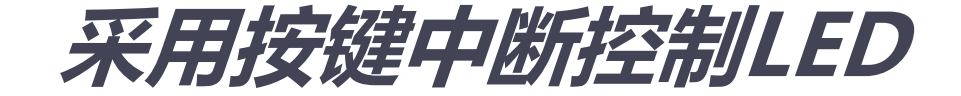

```
#include"msp430f6638.h"
void interrupt_key(void);
void main(void) {
WDTCTL = WDTPW+WDTHOLD; // Stop WDT
interrupt_key();
}
```

```
void interrupt_key(void){
P4DIR |= BIT1+BIT2+BIT3;      // P4.1,P4.2,P4.3 set as output
P4OUT &=~(BIT1+BIT2+BIT3); // set led off
P2IE = BIT6+BIT7; \frac{1}{2} enable P2.6, P2.7 interrupt
P2IFG &=-(BIT6+BIT7); // clean interrupt flag
\_enable\_interrupt();
while(1);
}
```

```
\mathcal{U} enable interrupt
```
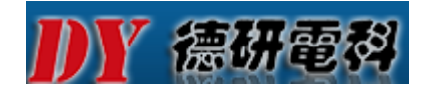

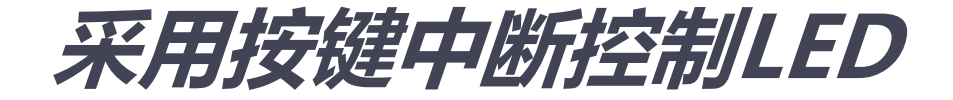

// PORT2 interrupt service routine #pragma vector=PORT2\_VECTOR \_\_interrupt void port\_2(void){ if(P2IN & 0x40){ P4OUT ^= BIT1+BIT2+BIT3; // XOR P4.1, P4.2, P4.3 }else if(P2IN & 0X80){ P4OUT ^= BIT1+BIT2+BIT3; // XOR P4.1, P4.2, P4.3 } P2IFG  $&=-(BIT6+BIT7);$ }

pt fla